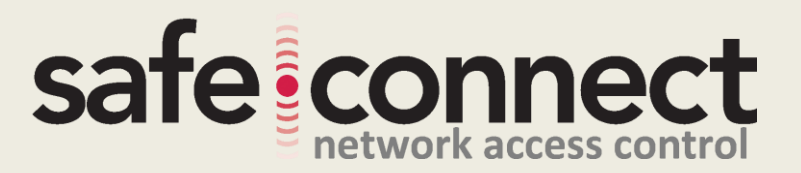

## **Safe•Connect Installation Scripts**

**For Cisco Layer 3 Switch Integration Script (Catalyst 9500)**

**This document provides scripts required to complete the installation of the Safe•Connect Solution** 

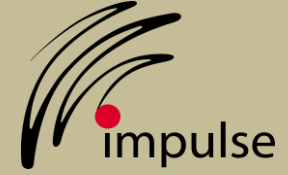

**Impulse Point 6810 New Tampa Highway Lakeland, FL 33815 863-802-3738** www.impulse.com

**June 2019**

COPYRIGHT © 2019 Impulse Point LLC. ALL RIGHTS RESERVED

## **Safe•Connect Router Integration Script**

```
conf t
!
flow record sc-record
match ipv4 protocol
match ipv4 source address
match ipv4 destination address
match transport source-port
match transport destination-port
!
flow exporter sc-exporter
destination x.x.x.x (replace x.x.x.x with IP of Safe•Connect 
appliance and remove this comment)
transport udp 50001
export-protocol netflow-v5
!
flow monitor sc-monitor
exporter sc-exporter
record sc-record
!
ip access-list extended impulse_block
permit ip any host 198.31.193.211
!
ip access-list extended intranet
 remark allow DNS
permit udp any any eq domain
 remark allow DHCP
permit udp any any eq bootps
 remark allow access to AD server
permit ip any host x.x.x.x (Replace with IP of AD server and 
remove this comment)
 remark allow access to AV server
```
## safe: connect

```
permit ip any host x.x.x.x (Replace with IP of AV server and 
remove this comment)
 remark allow RDP access to blocked hosts
permit tcp any eq 3389 any
!
route-map impulse deny 10
match ip address intranet
!
route-map impulse permit 20
match ip address impulse_block
 set ip next-hop x.x.x.x (replace with IP of Safe•Connect 
appliance and remove this comment)
!
interface X (Layer 2 interface(s) which belong to 
vlans/subnet(s) to be placed under policy – recommend a test 
subnet first, remove this comment)
ip policy route-map impulse
ip flow monitor sc-monitor input
 ip helper-address x.x.x.x (replace with IP of Safe•Connect 
appliance and remove this comment)
!
end
```
**\*Note – Be sure to also allow the Safe•Connect Enforcer access to the router if a VTY/SSH access-list is present on the router.**

safeiconnect